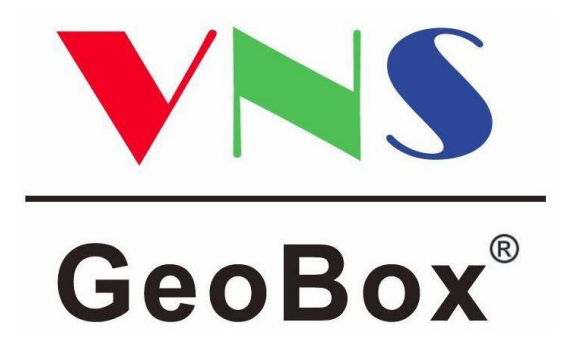

# **4K 入力 エッジブレンディングプロセッサー**

# **M800 シリーズ**

# マルチプロジェクション構成補足ガイド

# 目次

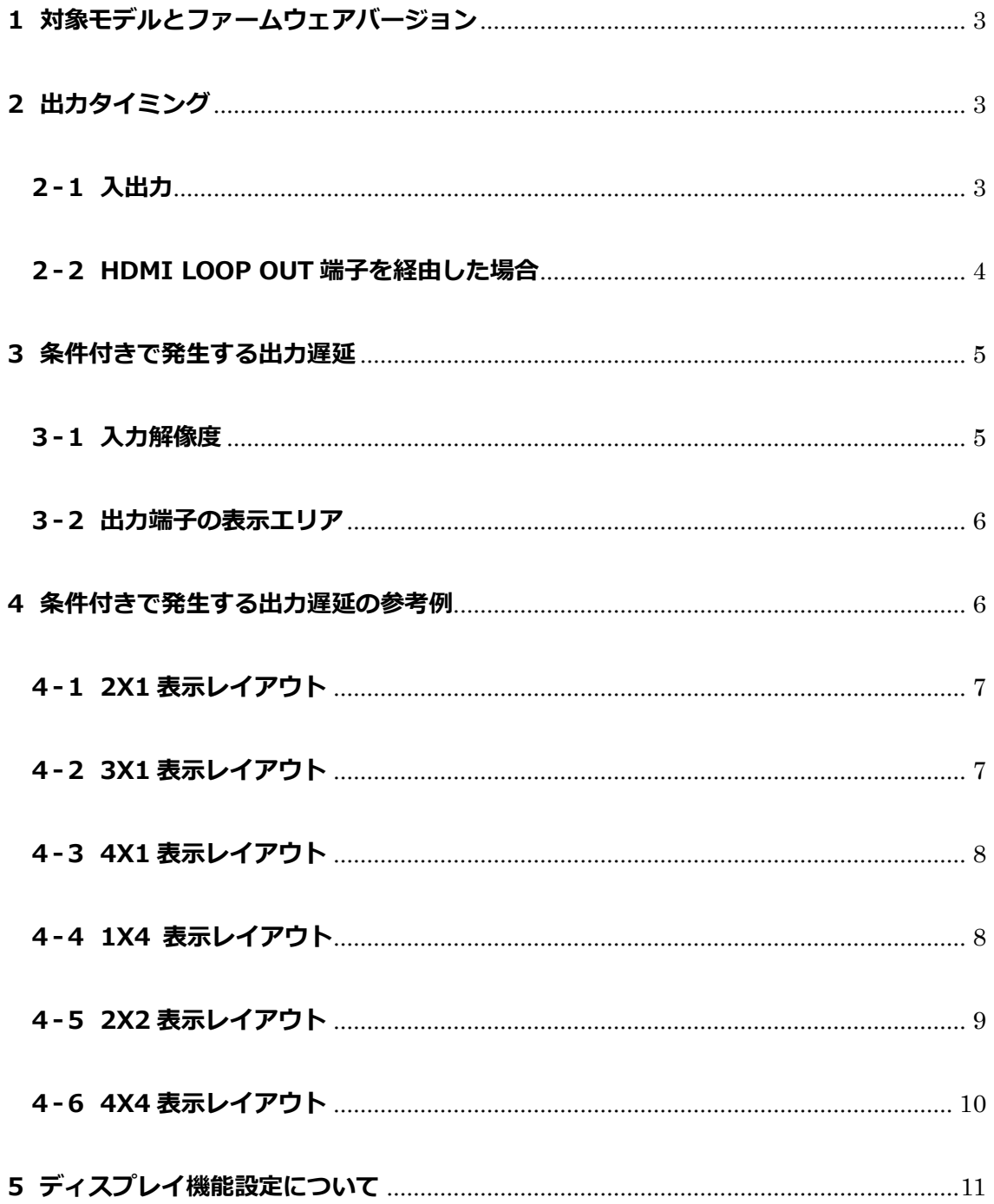

### <span id="page-2-0"></span>**1 対象モデルとファームウェアバージョン**

本書では、GeoBox M800 シリーズにおいて発生する出力遅延について説明します。

▼対象モデルおよびファームウェアバージョン M801 : MCU:20201228 / EEPROM:800M1B33A 以降 M802 : MCU:20201228 / EEPROM:800M1B33A 以降 M803 : MCU:20201228 / EEPROM:800M1B33A 以降 M804 : MCU:20201228 / EEPROM:800M1B33A 以降

※上記に該当しない旧ファームウェアバージョンの場合、本書に掲載の出力遅延時間とは異なりますので ご留意ください。

▼GeoBox 各モデル取扱説明書 <https://jmgs.jp/support/downloads/vns.html> ▼GeoBox ファームウェア [https://jmgs.jp/support/downloads/driver\\_manual/geobox\\_series\\_driver.html](https://jmgs.jp/support/downloads/driver_manual/geobox_series_driver.html)

# <span id="page-2-1"></span>**2 出力タイミング**

#### <span id="page-2-2"></span>**2-1 入出力**

HDMI LOOP OUT 端子を除く全ての HDMI 出力端子は、入力信号に対して必ず 2 フレーム(60Hz の場合 は 33.4ms、30Hz の場合は 66.8ms)の遅延が発生します。

※GeoBox のフレームロック設定が Normal であることが前提条件となります。

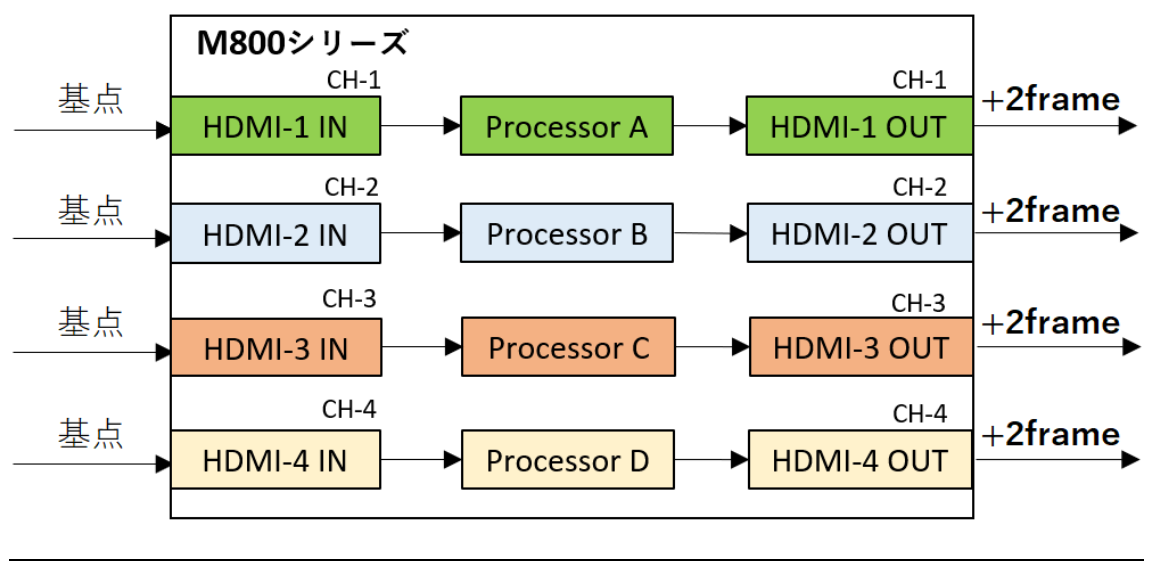

**M** JAPAN MATERIAL

#### <span id="page-3-0"></span>**2-2 HDMI LOOP OUT 端子を経由した場合**

#### **2-2-1 ユニット(モジュール)単体の場合**

HDMI LOOP OUT 端子は、入力信号に対して必ず 0.248μs の遅延が発生します。

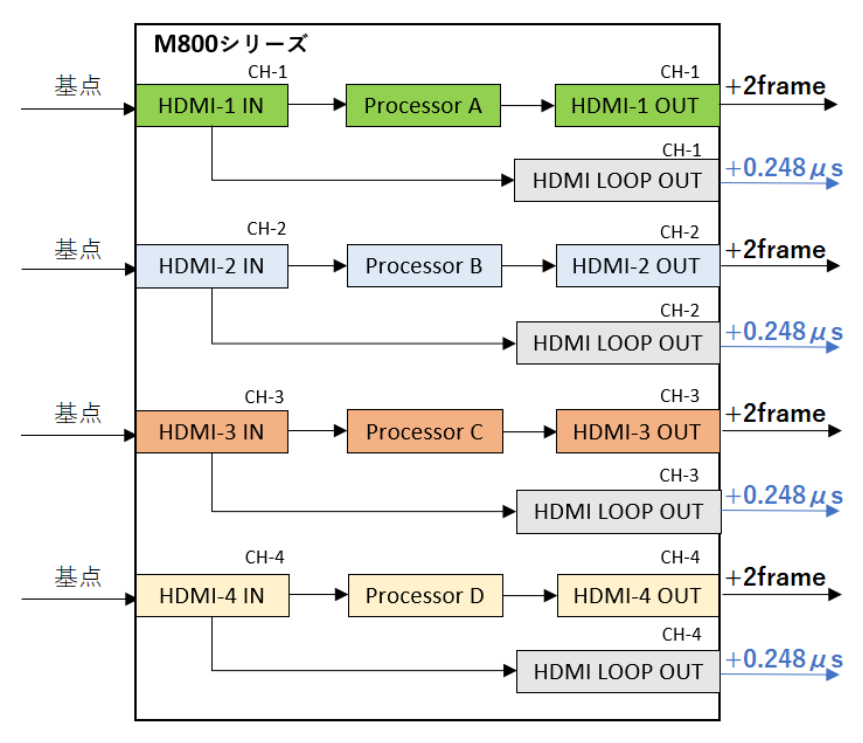

#### **2-2-2 ユニット(モジュール)多段接続の場合**

複数台の GeoBox を多段接続する場合や M802 | M803 | M804 搭載の各モジュールに対して HDMI LOOP OUT 端子を経由し接続する場合、以下のように後段に属するユニット (モジュール)の HDMI LOOP OUT 端子を含む全ての出力端子に対して、必ず 0.248μs の遅延が加算されます。

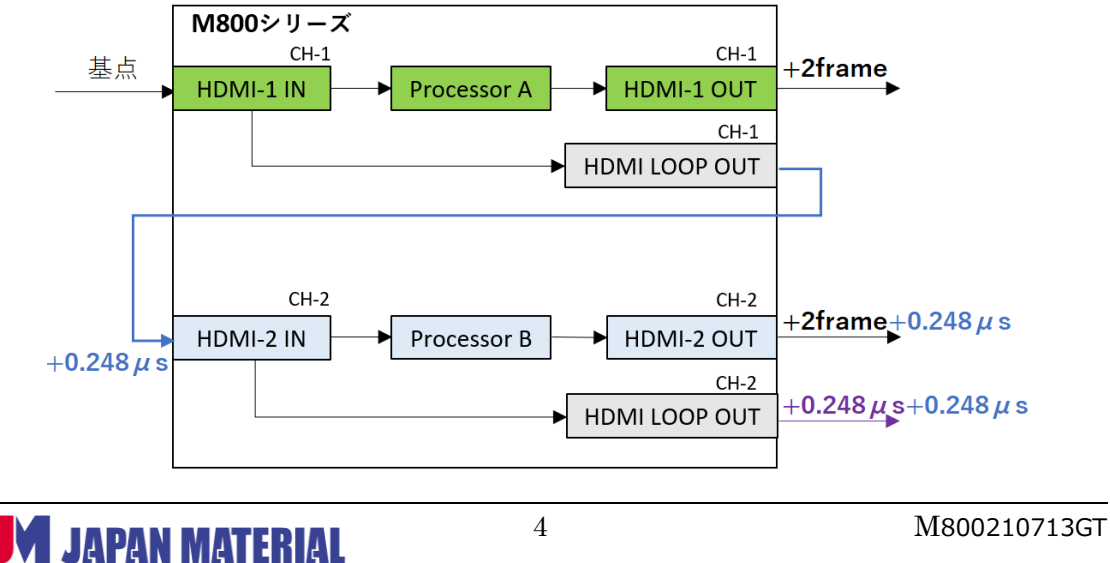

## <span id="page-4-0"></span>**3 条件付きで発生する出力遅延**

「入力解像度」、「出力端子の表示エリア(水平 PAN 設定値)」の条件によって、出力端子ごとに遅延が発 生する場合があります。映像回転(ローテート)する場合も同様です。

#### <span id="page-4-1"></span>**3-1入力解像度**

ピクセルクロックが 340MHz 以上の入力解像度(3840x2160@60Hz など)、340MHz 未満の入力解像度 (3840x2160@30Hz 以下)の違いにより、発生の有無や遅延時間が異なる場合があります。M800 シリ ーズでは、ピクセルクロックが 340MHz 以上の入力解像度の時は、自動的に HBR (Hight Bit rate) モー ドが ON となります。HBR モードの ON/OFF 状態は、OSD 画面の Options > Information にて確認する ことができます。

**HBR モード ON(Input Mode のカラースペース情報の手前に HBR と表記されます)**

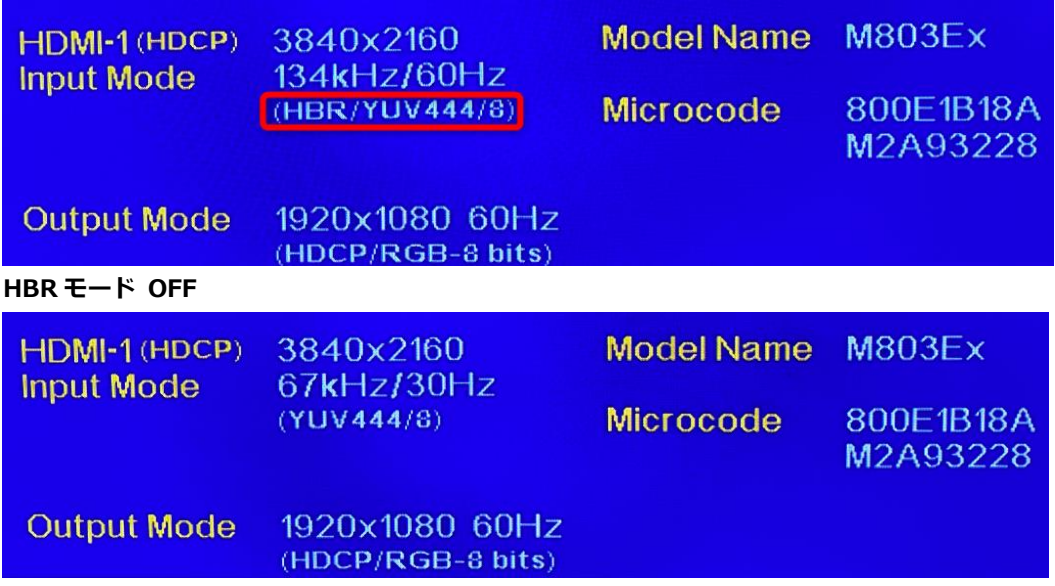

#### <span id="page-5-0"></span>**3-2 出力端子の表示エリア**

出力端子の水平表示エリアの位置が右側になるほど、遅延時間が増加します。(但し、HBR モード ON 時 は表示レイアウトによって例外があります)

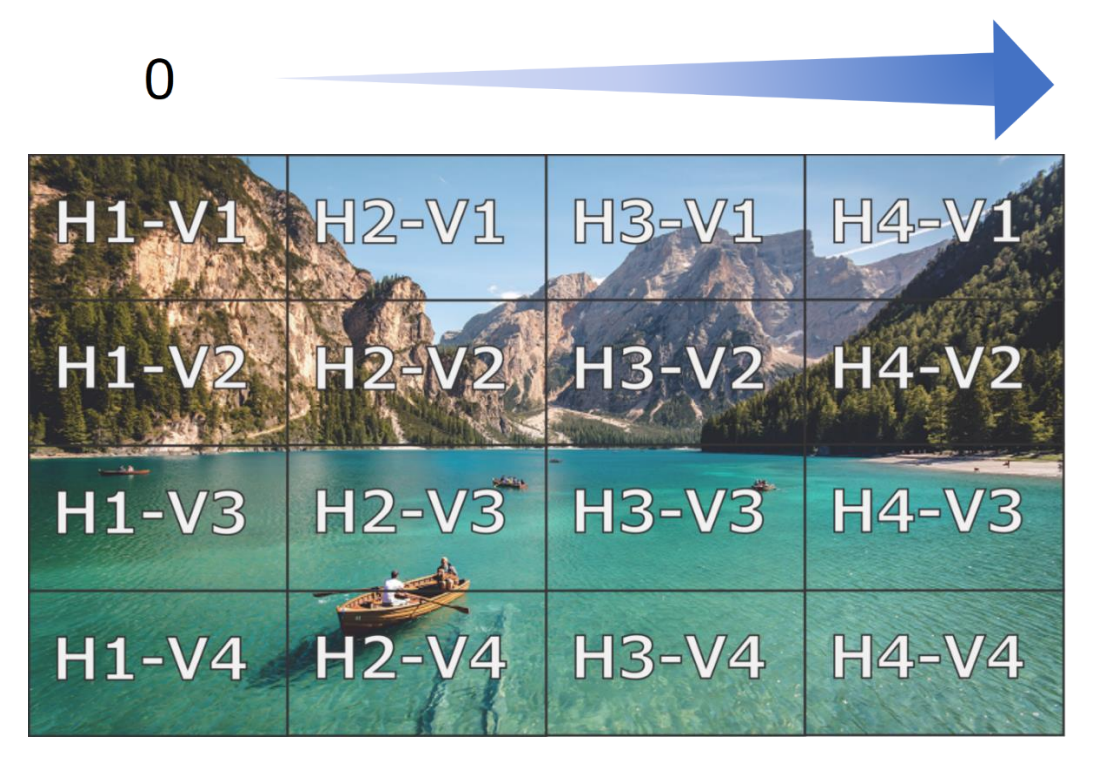

### <span id="page-5-1"></span>**4 条件付きで発生する出力遅延の参考例**

本項では、以下の条件を全て満たしていることを前提として遅延時間を算出しています。

- ■条件
- ・対象ファームウェアであること
- ・入出力のリフレッシュレートが同一であること、または 30Hz 入力 ⇒60Hz 出力であること
- ・フレームロック設定が Normal であること
- ・オーバーラップ値が 0 であること

次項以降に示す表示レイアウトの表示位置と出力端子は、表示位置のプロジェクターと GeoBox の出力端 子の組合せ接続を示します。例えば、表示位置が H1-V1、出力端子が CH-1 場合は、H1-V1 に位置するプ ロジェクターと GeoBox の出力端子 CH-1 が接続されている状態を示します。

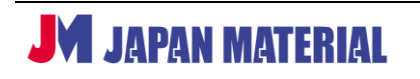

#### <span id="page-6-0"></span>**4-1 2X1 表示レイアウト**

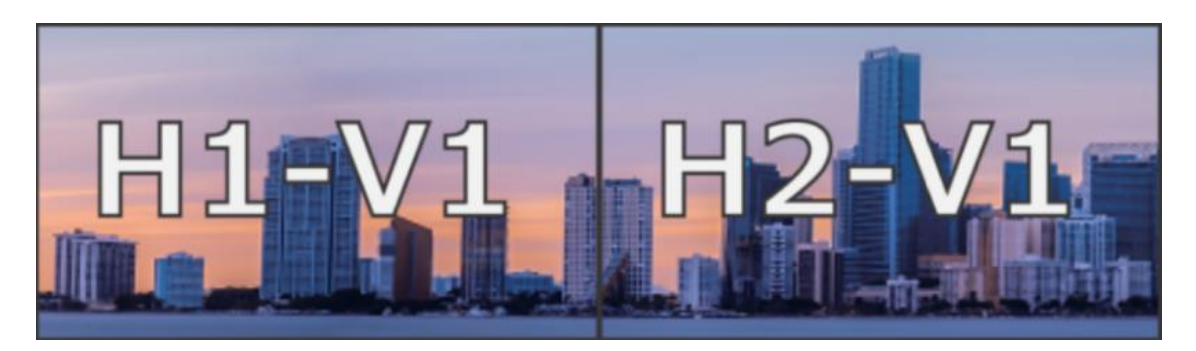

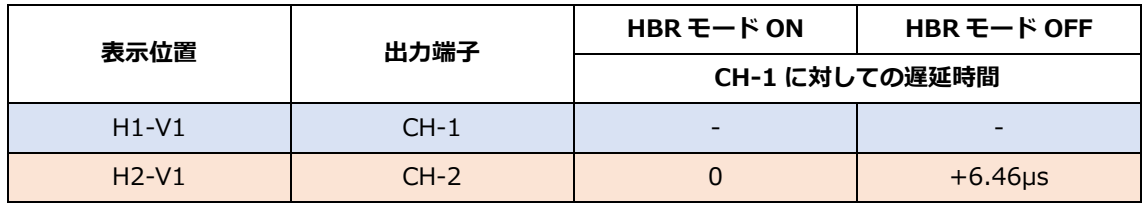

#### <span id="page-6-1"></span>**4-2 3X1 表示レイアウト**

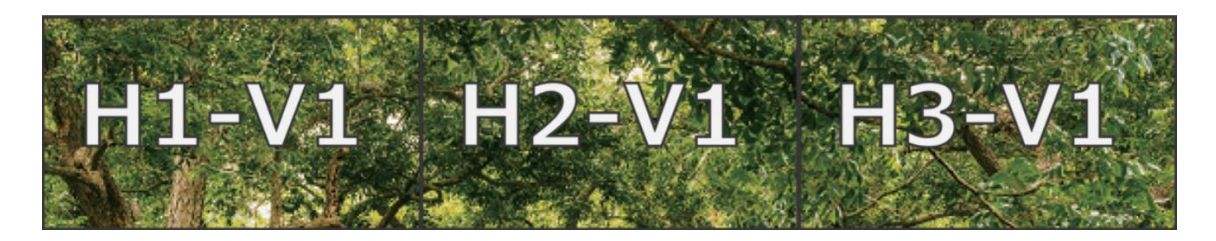

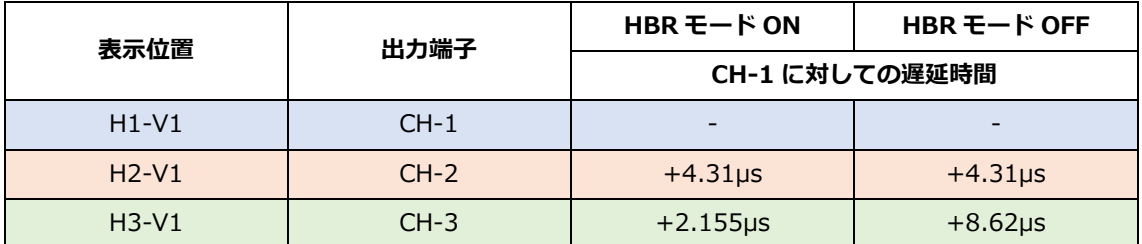

#### <span id="page-7-0"></span>**4-3 4X1 表示レイアウト**

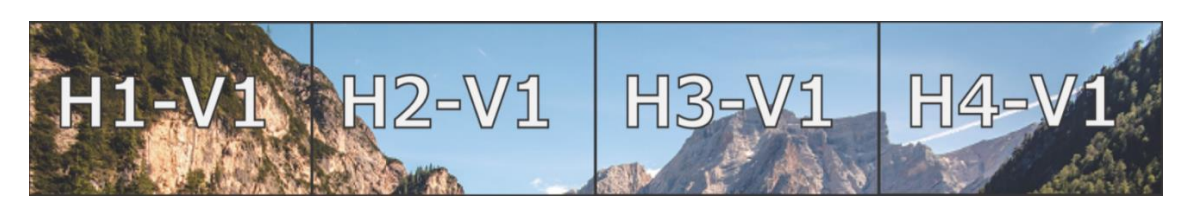

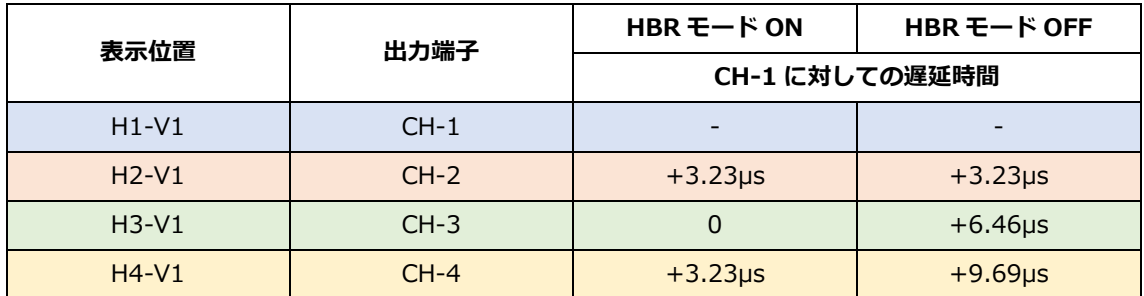

#### <span id="page-7-1"></span>**4-4 1X4 表示レイアウト**

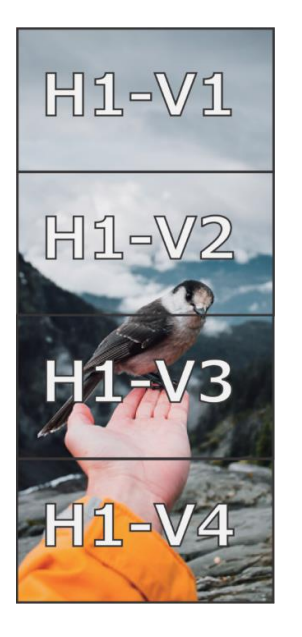

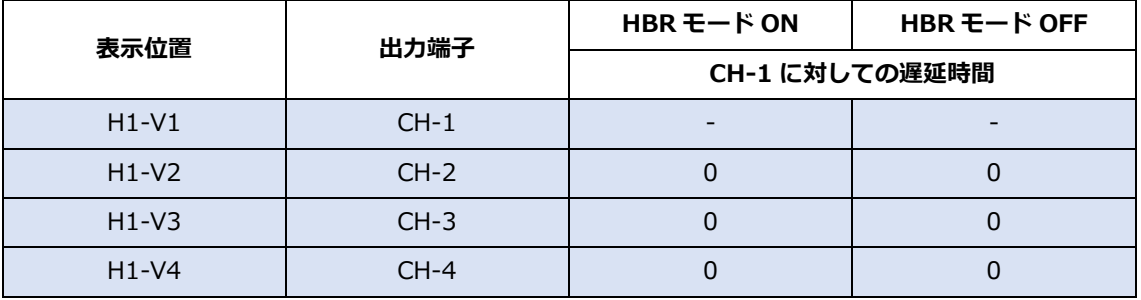

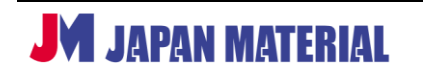

#### <span id="page-8-0"></span>**4-5 2X2 表示レイアウト**

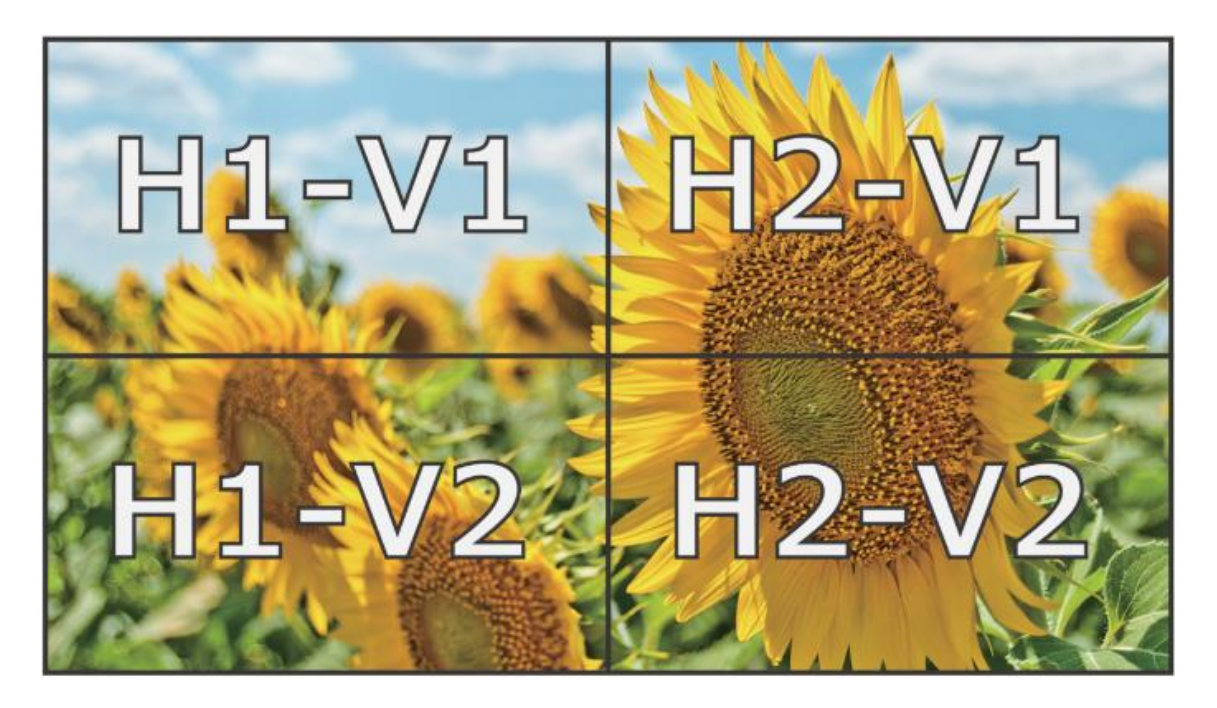

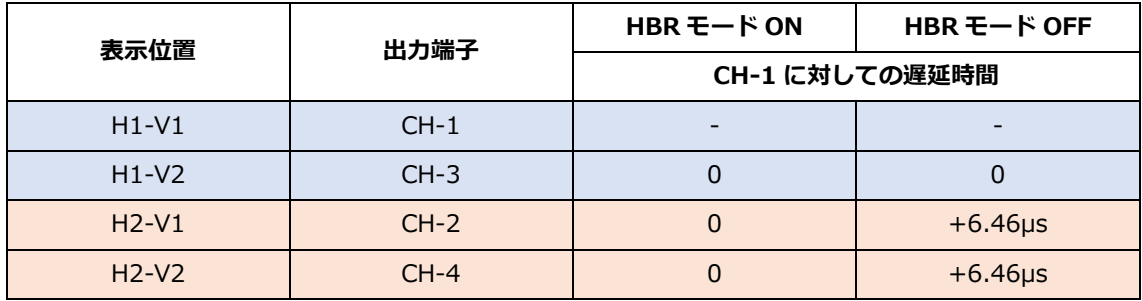

#### <span id="page-9-0"></span>**4-6 4X4 表示レイアウト**

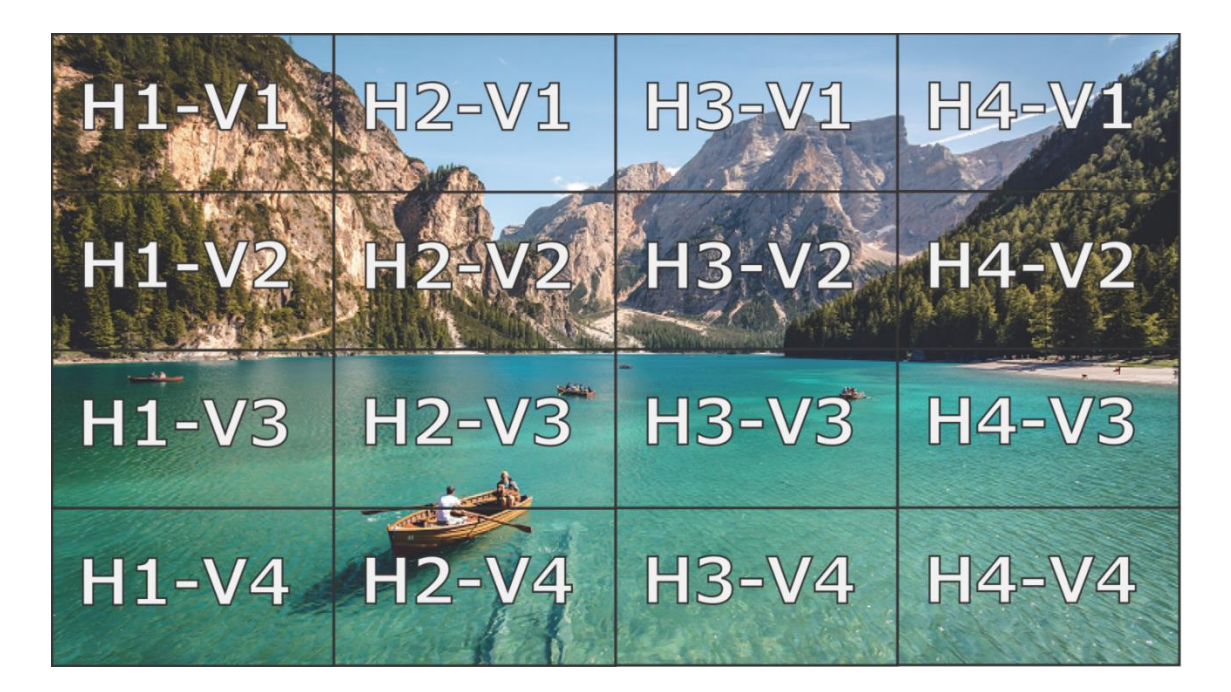

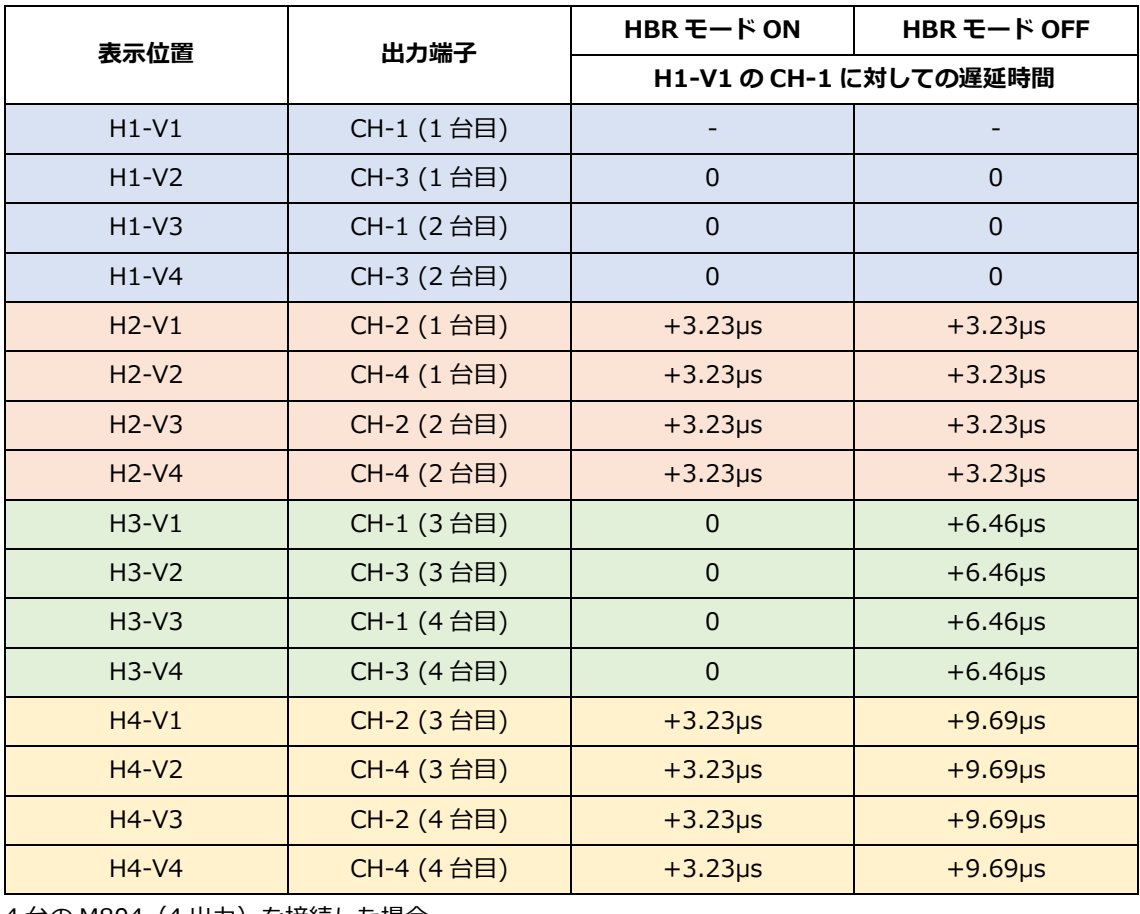

4 台の M804(4 出力)を接続した場合

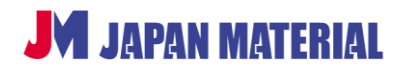

# <span id="page-10-0"></span>**5 ディスプレイ機能設定について**

前項で示したμs 単位の出力タイミングの違いは、目視にてほぼ認識できないレベルです。一方、接続する ディスプレイの仕様や設定が原因で、各ディスプレイの出力タイミングが違うように見える場合がありま す。その場合は、ディスプレイ機能を以下の設定にすることで出力タイミングの違いを軽減できる可能性 があります。

- ・ノイズリダクション機能を無効にする
- ・ME/MC 機能を無効にする
- ・リバーススキャン機能にて 1 行ごとに OFF、ON 設定する

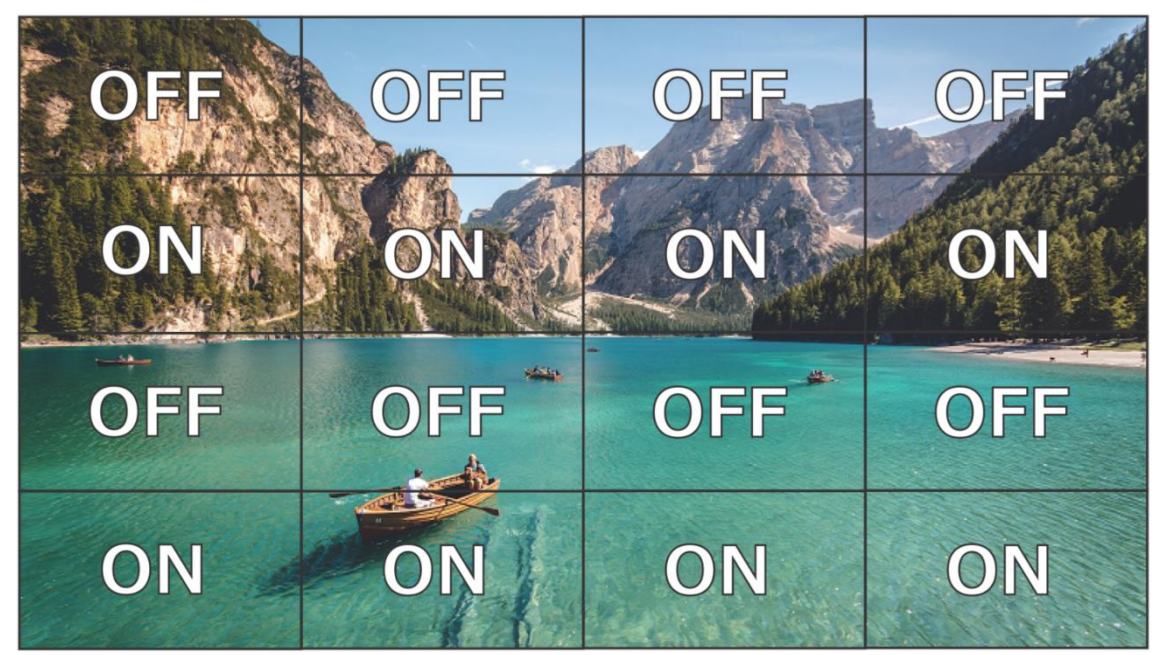

**リバーススキャン設定例**

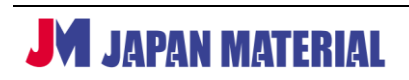